# **Overview Calendar for JIRA**

**! !** [www.teamlead.ru](http://www.teamlead.ru/)

### **What is Calendar for JIRA?**

**Calendar for JIRA** helps you plan personal activities, team tasks, vacations and business trips within JIRA.

You should create personal, team or project Calendar to plan specific activities and share it with your colleagues.

To plan issue in just click in the specific days or hours or drag existing issue to there. Also, Calendar tracks estimate time and fixes it within JIRA.

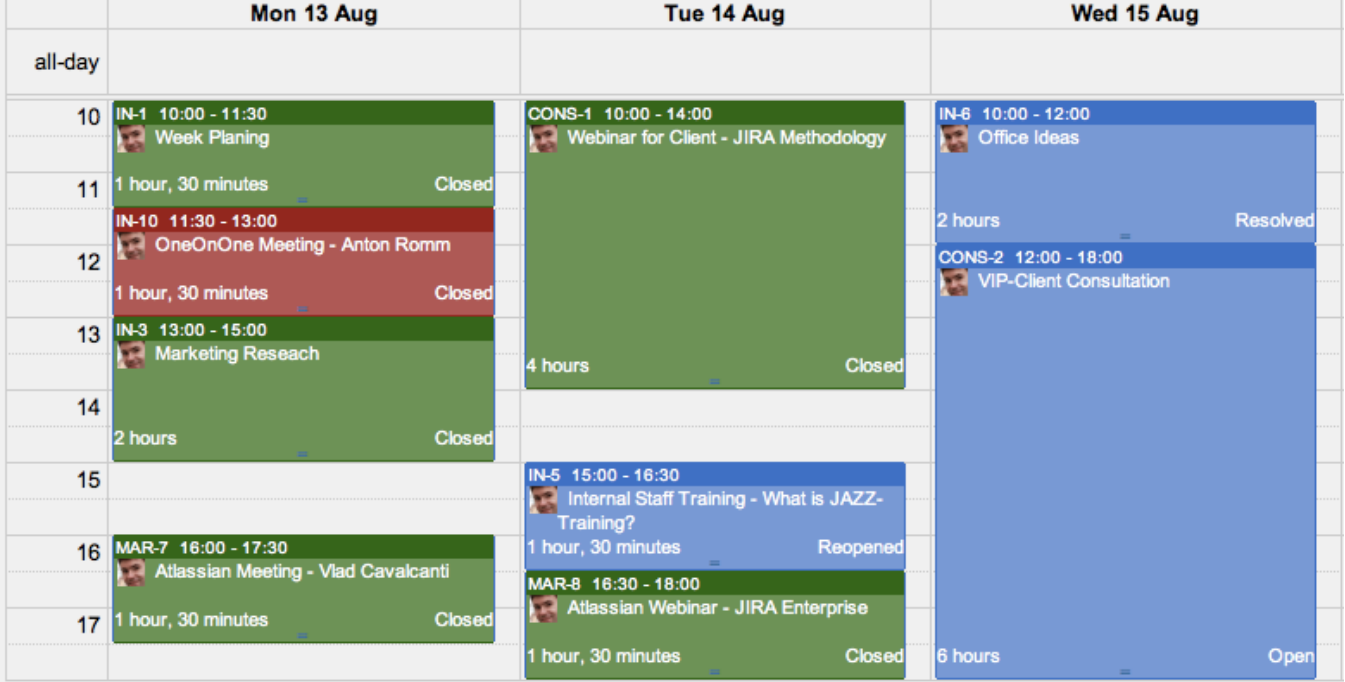

## Marketing / MAR-8 **Atlassian Webinar - JIRA Enterprise**

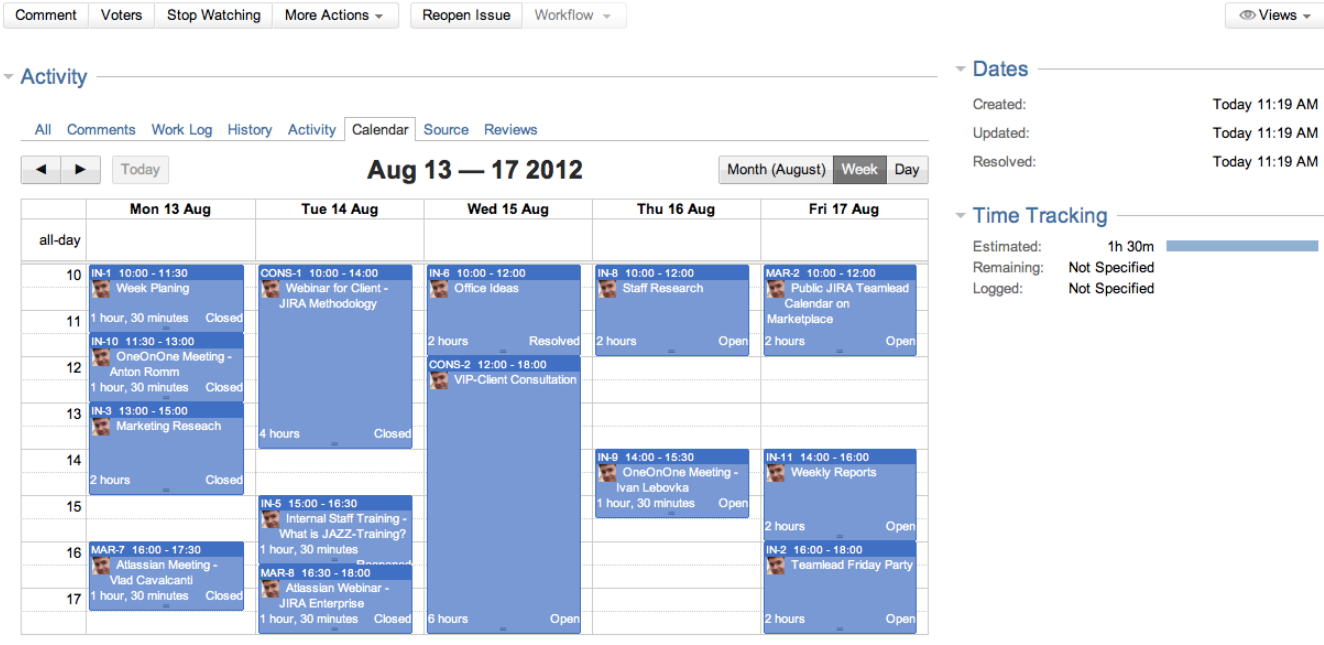

### **Inside Issue Planning**

Have you got a free time today, tomorrow or next week?

There is a Calendar Tab in the issue, where you can find the best time to do issue and plan it. No more time conflicts, no more overtimes.

#### Here you could find all your current project issues in one place. **Quick Filters**

Are there a lot of issues on Calendar? Just a moment...

It is simple to filter and colorize issues on the Calendar, because you can add your own quick filters on it. So, it means you can filter a view just a specific type of issues or specific group of assignees.

You can use stored favorites or JQL-filters to create a quick calendar filter and define what do you want - hide or colorize issues on Calendar.

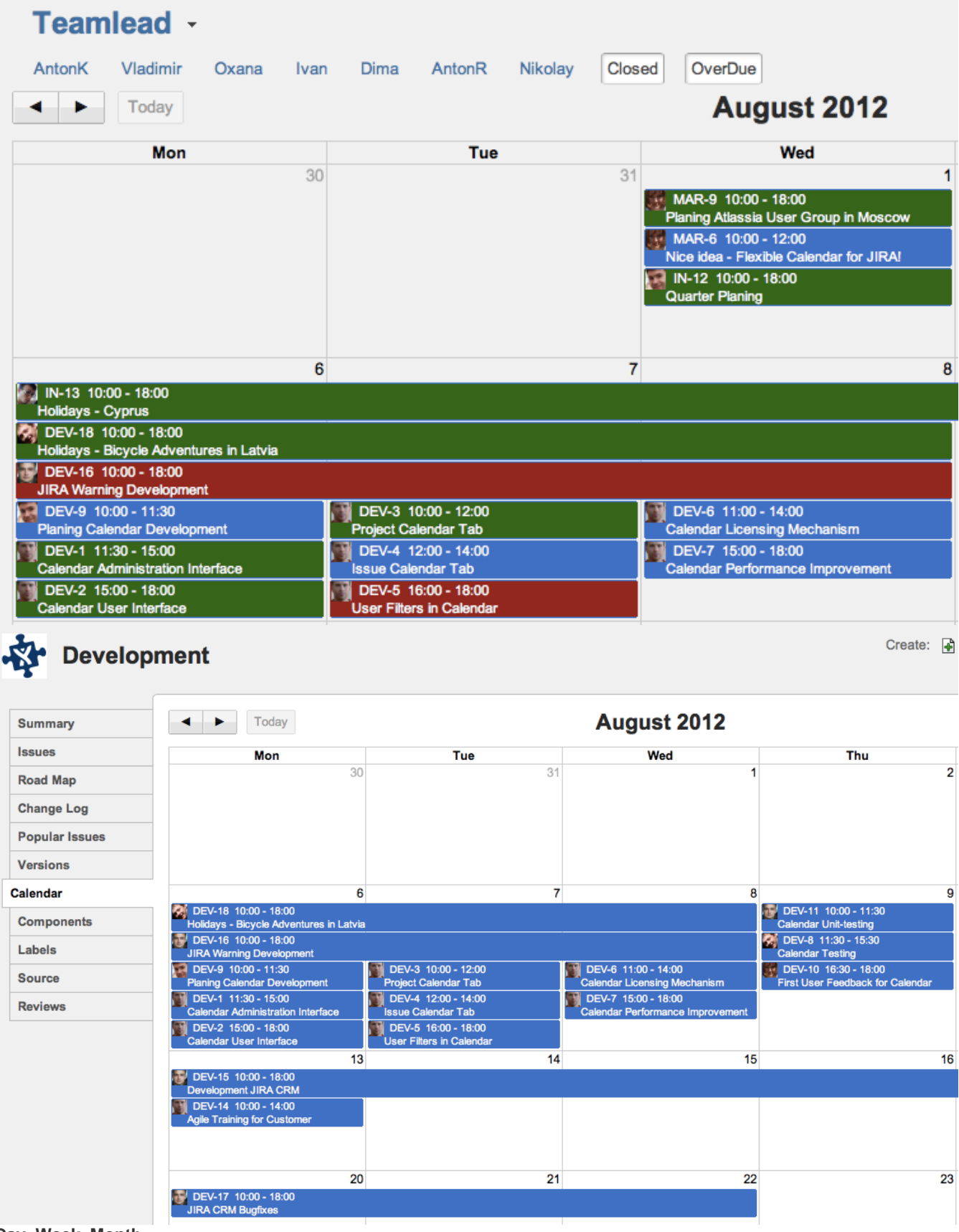

## **Day, Week, Month**

You could plan issues with the next views: day, week, month.

Each of these view has a unique properties. For example, you can plan long time issues on the Month View, and short time issues on the detailed Day View.

A Week View has a special area, where are placed unplanned issues. So, you could just drag them to the main Calendar area to plan.

Also you can define a specific work time for each Calendar Views.

[Marketplace Page](https://marketplace.atlassian.com/plugins/ru.teamlead.jira.plugins.JIRA-Teamlead-Calendar) | [Documentation](#) | Live Demo | Support